## Como Editar Detal[hes impressos nas Credenciais](http://sigloc.com.br/documentacao/?p=193)

 Todos os dados impressos nas credenciais, se baseiam nessas configurações, estas devem ser feitas por igreja, pois cada uma tem um endereço e Pr, ficando a critério as configurações.

Conforme Formulário abaixo, basta ir campo a campo conforme descrição.

Assinatura do pastor é uma imagem PNG, ou seja transparente e retangular para não quebrar o layout da carteirinha. Isso evita que o pastor tenha que assinar uma a uma.

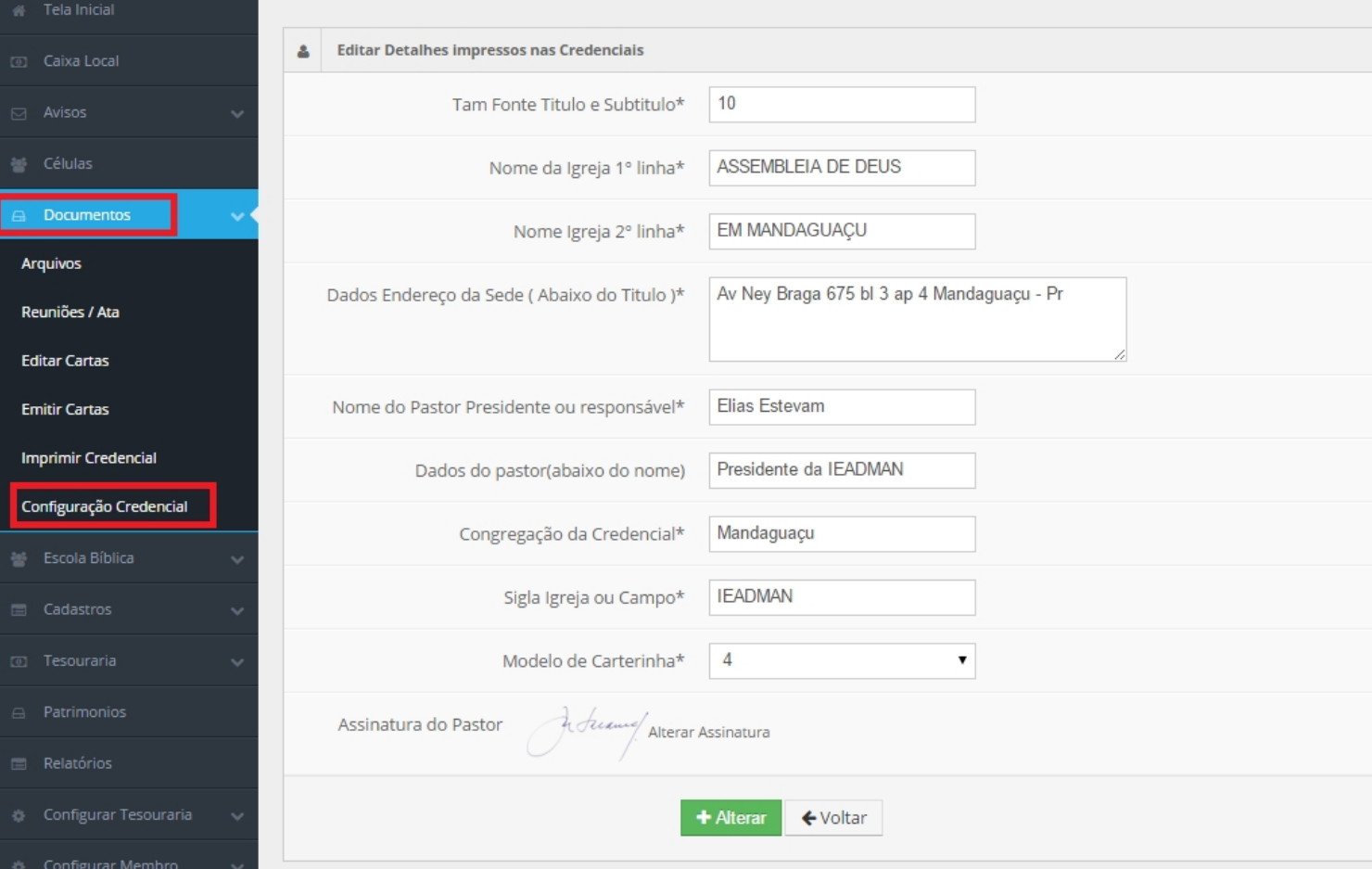

[Hoje, o sistema conta com vários tipos e cores de credenciais, ficando ao gosto e seleção da igreja.](http://sigloc.com.br/documentacao/wp-content/uploads/2015/11/detalhes.png)

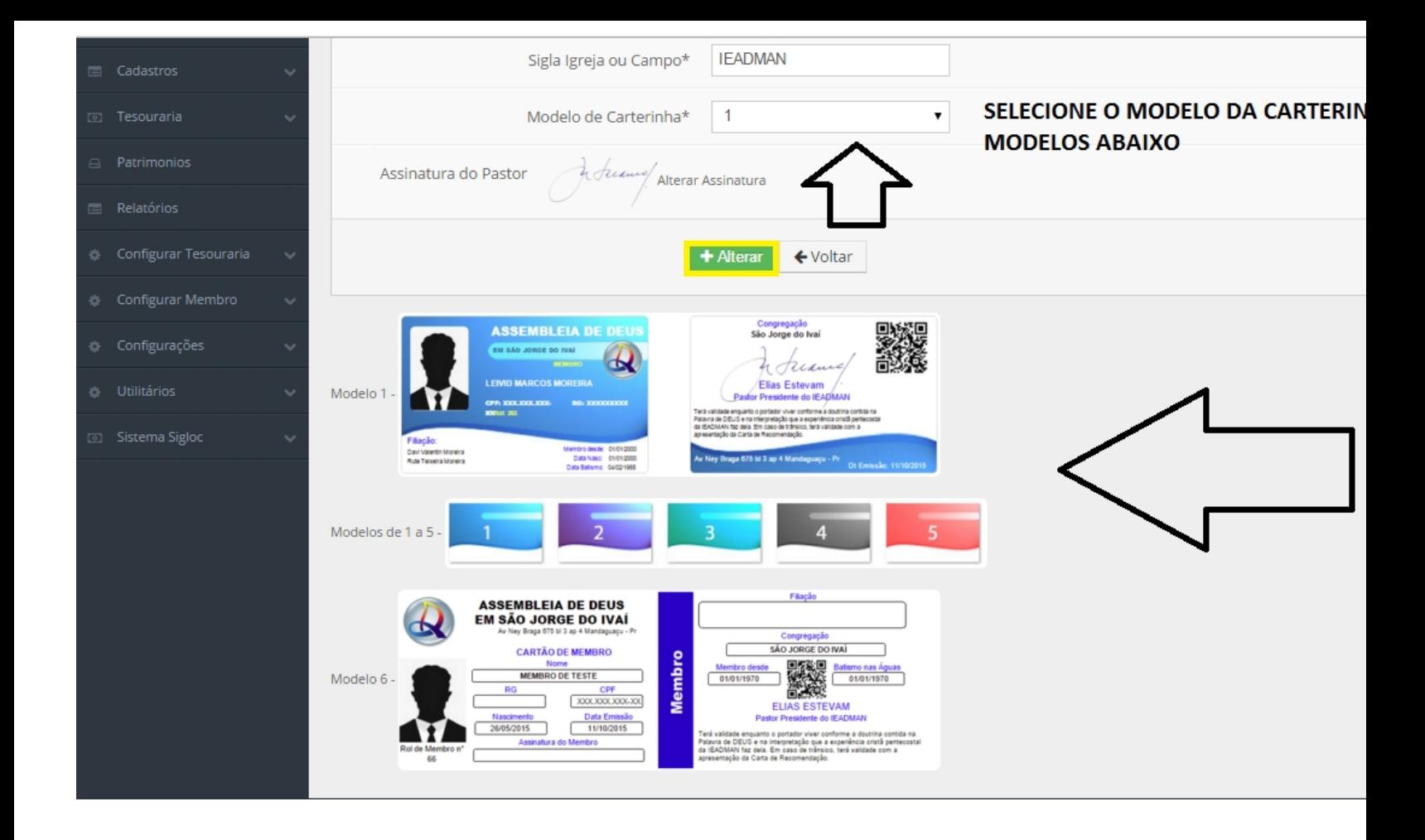

Como você pode ver acima, a SIGLOC disponibiliza a função de mudar o modelo da carteirinha. Depois de tudo pronto clique no botão **ALTERAR** para que o Credencial seja editado com sucesso !